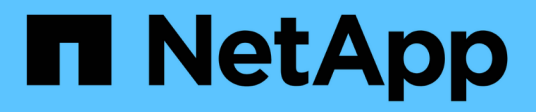

## **System hardening**

StorageGRID 11.8

NetApp March 19, 2024

This PDF was generated from https://docs.netapp.com/us-en/storagegrid-118/harden/index.html on March 19, 2024. Always check docs.netapp.com for the latest.

# **Table of Contents**

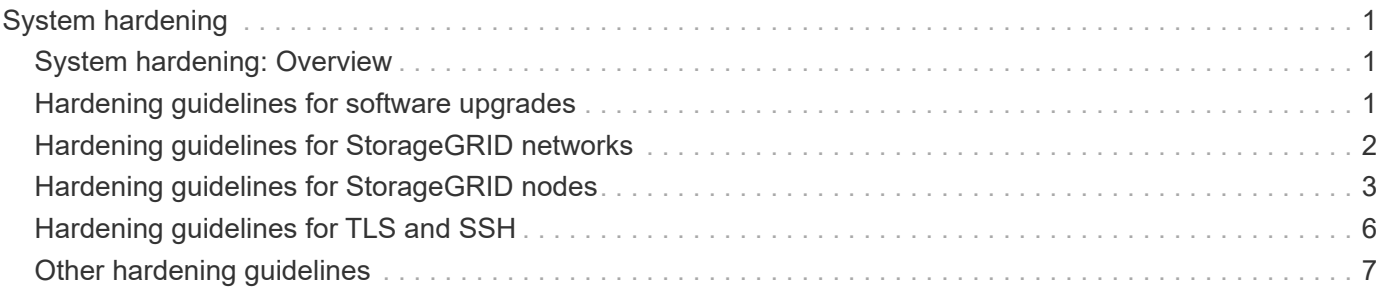

# <span id="page-2-0"></span>**System hardening**

## <span id="page-2-1"></span>**System hardening: Overview**

System hardening is the process of eliminating as many security risks as possible from a StorageGRID system.

This document provides an overview of the hardening guidelines that are specific to StorageGRID. These guidelines are a supplement to industry-standard best practices for system hardening. For example, these guidelines assume that you use strong passwords for StorageGRID, use HTTPS instead of HTTP, and enable certificate-based authentication where available.

As you install and configure StorageGRID, you can use these guidelines to help you meet any prescribed security objectives for information system confidentiality, integrity, and availability.

StorageGRID follows the [NetApp Vulnerability Handling Policy.](https://security.netapp.com/policy/) Reported vulnerabilities are verified and addressed according to the product security incident response process.

#### **General considerations for hardening StorageGRID systems**

When hardening a StorageGRID system, you must consider the following:

- Which of the three StorageGRID networks you have implemented. All StorageGRID systems must use the Grid Network, but you might also be using the Admin Network, the Client Network, or both. Each network has different security considerations.
- The type of platforms you use for the individual nodes in your StorageGRID system. StorageGRID nodes can be deployed on VMware virtual machines, within a container engine on Linux hosts, or as dedicated hardware appliances. Each type of platform has its own set of hardening best practices.
- How trusted the tenant accounts are. If you are a service provider with untrusted tenant accounts, you will have different security concerns than if you only use trusted, in-house tenants.
- Which security requirements and conventions are followed by your organization. You might need to comply with specific regulatory or corporate requirements.

### <span id="page-2-2"></span>**Hardening guidelines for software upgrades**

You must keep your StorageGRID system and related services up to date to defend against attacks.

#### **Upgrades to StorageGRID software**

Whenever possible, you should upgrade StorageGRID software to the most recent major release or to the previous major release. Keeping StorageGRID up to date helps reduce the amount of time that known vulnerabilities are active and reduces the overall attack surface area. In addition, the most recent releases of StorageGRID often contain security hardening features that aren't included in earlier releases.

Consult the [NetApp Interoperability Matrix Tool](https://imt.netapp.com/matrix/#welcome) (IMT) to determine which version of StorageGRID software you should be using. When a hotfix is required, NetApp prioritizes creating updates for the most recent releases. Some patches might not be compatible with earlier releases.

• To download the most recent StorageGRID releases and hotfixes, go to [NetApp Downloads: StorageGRID](https://mysupport.netapp.com/site/products/all/details/storagegrid/downloads-tab).

- To upgrade StorageGRID software, see the [upgrade instructions.](https://docs.netapp.com/us-en/storagegrid-118/upgrade/performing-upgrade.html)
- To apply a hotfix, see the [StorageGRID hotfix procedure](https://docs.netapp.com/us-en/storagegrid-118/maintain/storagegrid-hotfix-procedure.html).

#### **Upgrades to external services**

External services can have vulnerabilities that affect StorageGRID indirectly. You should ensure that the services that StorageGRID depends on are kept up to date. These services include LDAP, KMS (or KMIP server), DNS, and NTP.

For a list of supported versions, see the [NetApp Interoperability Matrix Tool](https://imt.netapp.com/matrix/#welcome).

#### **Upgrades to hypervisors**

If your StorageGRID nodes are running on VMware or another hypervisor, you must ensure that the hypervisor software and firmware are up to date.

For a list of supported versions, see the [NetApp Interoperability Matrix Tool](https://imt.netapp.com/matrix/#welcome).

#### **Upgrades to Linux nodes**

If your StorageGRID nodes are using Linux host platforms, you must ensure that security updates and kernel updates are applied to the host OS. Additionally, you must apply firmware updates to vulnerable hardware when these updates become available.

For a list of supported versions, see the [NetApp Interoperability Matrix Tool](https://imt.netapp.com/matrix/#welcome).

### <span id="page-3-0"></span>**Hardening guidelines for StorageGRID networks**

The StorageGRID system supports up to three network interfaces per grid node, allowing you to configure the networking for each individual grid node to match your security and access requirements.

For detailed information about StorageGRID networks, see the [StorageGRID network types](https://docs.netapp.com/us-en/storagegrid-118/network/storagegrid-network-types.html).

#### **Guidelines for Grid Network**

You must configure a Grid Network for all internal StorageGRID traffic. All grid nodes are on the Grid Network, and they must be able to talk to all other nodes.

When configuring the Grid Network, follow these guidelines:

- Ensure that the network is secured from untrusted clients, such as those on the open internet.
- When possible, use the Grid Network exclusively for internal traffic. Both the Admin Network and the Client Network have additional firewall restrictions that block external traffic to internal services. Using the Grid Network for external client traffic is supported, but this use offers fewer layers of protection.
- If the StorageGRID deployment spans multiple data centers, use a virtual private network (VPN) or equivalent on the Grid Network to provide additional protection for internal traffic.
- Some maintenance procedures require secure shell (SSH) access on port 22 between the primary Admin Node and all other grid nodes. Use an external firewall to restrict SSH access to trusted clients.

#### **Guidelines for Admin Network**

The Admin Network is typically used for administrative tasks (trusted employees using the Grid Manager or SSH) and for communicating with other trusted services such as LDAP, DNS, NTP, or KMS (or KMIP server). However, StorageGRID does not enforce this usage internally.

If you are using the Admin Network, follow these guidelines:

- Block all internal traffic ports on the Admin Network. See the [list of internal ports.](https://docs.netapp.com/us-en/storagegrid-118/network/internal-grid-node-communications.html)
- If untrusted clients can access the Admin Network, block access to StorageGRID on the Admin Network with an external firewall.

#### **Guidelines for Client Network**

The Client Network is typically used for tenants and for communicating with external services, such as the CloudMirror replication service or another platform service. However, StorageGRID does not enforce this usage internally.

If you are using the Client Network, follow these guidelines:

- Block all internal traffic ports on the Client Network. See the [list of internal ports](https://docs.netapp.com/us-en/storagegrid-118/network/internal-grid-node-communications.html).
- Accept inbound client traffic only on explicitly configured endpoints. See the information about [managing](https://docs.netapp.com/us-en/storagegrid-118/admin/manage-firewall-controls.html) [firewall controls.](https://docs.netapp.com/us-en/storagegrid-118/admin/manage-firewall-controls.html)

### <span id="page-4-0"></span>**Hardening guidelines for StorageGRID nodes**

StorageGRID nodes can be deployed on VMware virtual machines, within a container engine on Linux hosts, or as dedicated hardware appliances. Each type of platform and each type of node has its own set of hardening best practices.

#### **Control remote IPMI access to BMC**

You can enable or disable remote IPMI access for all appliances containing a BMC. The remote IPMI interface allows low-level hardware access to your StorageGRID appliances by anyone with a BMC account and password. If you do not need remote IPMI access to the BMC, disable this option.

- To control remote IPMI access to the BMC in Grid Manager, go to **CONFIGURATION** > **Security** > **Security settings** > **Appliances**:
	- Clear the **Enable remote IPMI access** checkbox to disable IPMI access to the BMC.
	- Select the **Enable remote IPMI access** checkbox to enable IPMI access to the BMC.

#### **Firewall configuration**

As part of the system hardening process, you must review external firewall configurations and modify them so that traffic is accepted only from the IP addresses and on the ports from which it is strictly needed.

StorageGRID includes an internal firewall on each node that enhances the security of your grid by enabling you to control network access to the node. You should [manage internal firewall controls](https://docs.netapp.com/us-en/storagegrid-118/admin/manage-firewall-controls.html) to prevent network access on all ports except those necessary for your specific grid deployment. The configuration changes you make on the Firewall control page are deployed to each node.

Specifically, you can manage these areas:

- **Privileged addresses**: You can allow selected IP addresses or subnets to access ports that are closed by settings on the Manage external access tab.
- **Manage external access**: You can close ports that are open by default, or reopen ports previously closed.
- **Untrusted Client Network**: You can specify whether a node trusts inbound traffic from the Client Network as well as the additional ports you want open when untrusted Client Network is configured.

While this internal firewall provides an additional layer of protection against some common threats, it does not remove the need for an external firewall.

For a list of all internal and external ports used by StorageGRID, see [Network port reference.](https://docs.netapp.com/us-en/storagegrid-118/network/network-port-reference.html)

#### **Disable unused services**

For all StorageGRID nodes, you should disable or block access to unused services. For example, if you aren't planning to configure client access to the audit shares for NFS, block or disable access to these services.

#### **Virtualization, containers, and shared hardware**

For all StorageGRID nodes, avoid running StorageGRID on the same physical hardware as untrusted software. Don't assume that hypervisor protections will prevent malware from accessing StorageGRIDprotected data if both StorageGRID and the malware exist on the same the physical hardware. For example, the Meltdown and Spectre attacks exploit critical vulnerabilities in modern processors and allow programs to steal data in memory on the same computer.

#### **Protect nodes during installation**

Don't allow untrusted users to access StorageGRID nodes over the network when the nodes are being installed. Nodes aren't fully secure until they have joined the grid.

#### **Guidelines for Admin Nodes**

Admin Nodes provide management services such as system configuration, monitoring, and logging. When you sign in to the Grid Manager or the Tenant Manager, you are connecting to an Admin Node.

Follow these guidelines to secure the Admin Nodes in your StorageGRID system:

- Secure all Admin Nodes from untrusted clients, such as those on the open internet. Ensure that no untrusted client can access any Admin Node on the Grid Network, the Admin Network, or the Client Network.
- StorageGRID Groups control access to Grid Manager and Tenant Manager features. Grant each Group of users the minimum required permissions for their role, and use the read-only access mode to prevent users from changing configuration.
- When using StorageGRID load balancer endpoints, use Gateway Nodes instead of Admin Nodes for untrusted client traffic.
- If you have untrusted tenants, don't allow them to have direct access to the Tenant Manager or the Tenant Management API. Instead, have any untrusted tenants use a tenant portal or an external tenant management system, which interacts with the Tenant Management API.
- Optionally, use an admin proxy for more control over AutoSupport communication from Admin Nodes to NetApp Support. See the steps for [creating an admin proxy.](https://docs.netapp.com/us-en/storagegrid-118/admin/configuring-admin-proxy-settings.html)
- Optionally, use the restricted 8443 and 9443 ports to separate Grid Manager and Tenant Manager communications. Block the shared port 443 and limit tenant requests to port 9443 for additional protection.
- Optionally, use separate Admin Nodes for grid administrators and tenant users.

For more information, see the instructions for [administering StorageGRID](https://docs.netapp.com/us-en/storagegrid-118/admin/index.html).

#### **Guidelines for Storage Nodes**

Storage Nodes manage and store object data and metadata. Follow these guidelines to secure the Storage Nodes in your StorageGRID system.

- Don't allow untrusted clients to connect directly to Storage Nodes. Use a load balancer endpoint served by a Gateway Node or a third party load balancer.
- Don't enable outbound services for untrusted tenants. For example, when creating the account for an untrusted tenant, don't allow the tenant to use its own identity source and don't allow the use of platform services. See the steps for [creating a tenant account.](https://docs.netapp.com/us-en/storagegrid-118/admin/creating-tenant-account.html)
- Use a third-party load balancer for untrusted client traffic. Third-party load balancing offers more control and additional layers of protection against attack.
- Optionally, use a storage proxy for more control over Cloud Storage Pools and platform services communication from Storage Nodes to external services. See the steps for [creating a storage proxy.](https://docs.netapp.com/us-en/storagegrid-118/admin/configuring-storage-proxy-settings.html)
- Optionally, connect to external services using the Client Network. Then, select **CONFIGURATION** > **Security** > **Firewall control** > **Untrusted Client Networks** and indicate that the Client Network on the Storage Node is untrusted. The Storage Node no longer accepts any incoming traffic on the Client Network, but it continues to allow outbound requests for Platform Services.

#### **Guidelines for Gateway Nodes**

Gateway Nodes provide an optional load-balancing interface that client applications can use to connect to StorageGRID. Follow these guidelines to secure any Gateway Nodes in your StorageGRID system:

- Configure and use load balancer endpoints. See [Considerations for load balancing.](https://docs.netapp.com/us-en/storagegrid-118/admin/managing-load-balancing.html)
- Use a third-party load balancer between the client and the Gateway Node or Storage Nodes for untrusted client traffic. Third-party load balancing offers more control and additional layers of protection against attack. If you do use a third-party load balancer, network traffic can still optionally be configured to go through an internal load balancer endpoint or be sent directly to Storage Nodes.
- If you are using load balancer endpoints, optionally have clients connect over the Client Network. Then, select **CONFIGURATION** > **Security** > **Firewall control** > **Untrusted Client Networks** and indicate that the Client Network on the Gateway Node is untrusted. The Gateway Node only accepts inbound traffic on the ports explicitly configured as load balancer endpoints.

#### **Guidelines for hardware appliance nodes**

StorageGRID hardware appliances are specially designed for use in a StorageGRID system. Some appliances can be used as Storage Nodes. Other appliances can be used as Admin Nodes or Gateway Nodes. You can combine appliance nodes with software-based nodes or deploy fully engineered, all-appliance grids.

Follow these guidelines to secure any hardware appliance nodes in your StorageGRID system:

• If the appliance uses SANtricity System Manager for storage controller management, prevent untrusted clients from accessing SANtricity System Manager over the network.

- If the appliance has a baseboard management controller (BMC), be aware that the BMC management port allows low-level hardware access. Connect the BMC management port only to a secure, trusted, internal management network. If no such network is available, leave the BMC management port unconnected or blocked, unless a BMC connection is requested by technical support.
- If the appliance supports remote management of the controller hardware over Ethernet using the Intelligent Platform Management Interface (IPMI) standard, block untrusted traffic on port 623.

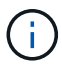

You can enable or disable remote IPMI access for all appliances containing a BMC. The remote IPMI interface allows low-level hardware access to your StorageGRID appliances by anyone with a BMC account and password. If you do not need remote IPMI access to the BMC, disable this option using one of the following methods:

In Grid Manager, go to **CONFIGURATION** > **Security** > **Security settings** > **Appliances** and clear the **Enable remote IPMI access** checkbox.

In the Grid management API, use the private endpoint: PUT /private/bmc.

- For appliance models containing SED, FDE, or FIPS NL-SAS drives that you manage with SANtricity System Manager, [enable and configure SANtricity Drive Security](https://docs.netapp.com/us-en/storagegrid-appliances/installconfig/accessing-and-configuring-santricity-system-manager.html).
- For appliance models containing SED or FIPS NVMe SSDs that you manage using the StorageGRID Appliance Installer and Grid Manager, [enable and configure StorageGRID drive encryption.](https://docs.netapp.com/us-en/storagegrid-appliances/installconfig/optional-enabling-node-encryption.html)
- For appliances without SED, FDE, or FIPS drives, enable and configure StorageGRID software node encryption [using a Key Management Server \(KMS\)](https://docs.netapp.com/us-en/storagegrid-appliances/installconfig/optional-enabling-node-encryption.html).

# <span id="page-7-0"></span>**Hardening guidelines for TLS and SSH**

You should replace the default certificates created during installation and select the appropriate security policy for TLS and SSH connections.

#### **Hardening guidelines for certificates**

You should replace the default certificates created during installation with your own custom certificates.

For many organizations, the self-signed digital certificate for StorageGRID web access is not compliant with their information security policies. On production systems, you should install a CA-signed digital certificate for use in authenticating StorageGRID.

Specifically, you should use custom server certificates instead of these default certificates:

- **Management interface certificate**: Used to secure access to the Grid Manager, the Tenant Manager, the Grid Management API, and the Tenant Management API.
- **S3 and Swift API certificate**: Used to secure access to Storage Nodes and Gateway Nodes, which S3 and Swift client applications use to upload and download object data.

See [Manage security certificates](https://docs.netapp.com/us-en/storagegrid-118/admin/using-storagegrid-security-certificates.html) for details and instructions.

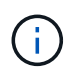

StorageGRID manages the certificates used for load balancer endpoints separately. To configure load balancer certificates, see [Configure load balancer endpoints.](https://docs.netapp.com/us-en/storagegrid-118/admin/configuring-load-balancer-endpoints.html)

When using custom server certificates, follow these guidelines:

• Certificates should have a *subjectAltName* that matches DNS entries for StorageGRID. For details, see

section 4.2.1.6, "Subject Alternative Name," in [RFC 5280: PKIX Certificate and CRL Profile.](https://tools.ietf.org/html/rfc5280#section-4.2.1.6)

- When possible, avoid the use of wildcard certificates. An exception to this guideline is the certificate for an S3 virtual hosted style endpoint, which requires the use of a wildcard if bucket names aren't known in advance.
- When you must use wildcards in certificates, you should take additional steps to reduce the risks. Use a wildcard pattern such as  $\star$ .s3.example.com, and don't use the s3.example.com suffix for other applications. This pattern also works with path-style S3 access, such as dc1 s1.s3.example.com/mybucket.
- Set the certificate expiration times to be short (for example, 2 months), and use the Grid Management API to automate certificate rotation. This especially important for wildcard certificates.

In addition, clients should use strict hostname checking when communicating with StorageGRID.

#### **Hardening guidelines for TLS and SSH policy**

You can select a security policy to determine which protocols and ciphers are used to establish secure TLS connections with client applications and secure SSH connections to internal StorageGRID services.

The security policy controls how TLS and SSH encrypt data in motion. As a best practice, you should disable encryption options that aren't required for application compatibility. Use the default Modern policy, unless your system needs to be Common Criteria-compliant or you need to use other ciphers.

See [Manage the TLS and SSH policy](https://docs.netapp.com/us-en/storagegrid-118/admin/manage-tls-ssh-policy.html) for details and instructions.

### <span id="page-8-0"></span>**Other hardening guidelines**

In addition to following the hardening guidelines for StorageGRID networks and nodes, you should follow the hardening guidelines for other areas of the StorageGRID system.

#### **Logs and audit messages**

Always protect StorageGRID logs and audit message output in a secure manner. StorageGRID logs and audit messages provide invaluable information from a support and system availability standpoint. In addition, the information and details contained in StorageGRID logs and audit message output are generally of a sensitive nature.

Configure StorageGRID to send security events to an external syslog server. If using syslog export, select TLS and RELP/TLS for the transport protocols.

See the [Log files reference](https://docs.netapp.com/us-en/storagegrid-118/monitor/logs-files-reference.html) for more information about StorageGRID logs. See [Audit messages](https://docs.netapp.com/us-en/storagegrid-118/audit/audit-messages-main.html) for more information about StorageGRID audit messages.

#### **NetApp AutoSupport**

The AutoSupport feature of StorageGRID allows you to proactively monitor the health of your system and automatically send packages to the NetApp Support Site, your organization's internal support team, or a support partner. By default, sending AutoSupport packages to NetApp is enabled when StorageGRID is configured for the first time.

The AutoSupport feature can be disabled. However, NetApp recommends enabling it because AutoSupport helps speed problem identification and resolution should an issue arise on your StorageGRID system.

AutoSupport supports HTTPS, HTTP, and SMTP for transport protocols. Because of the sensitive nature of AutoSupport packages, NetApp strongly recommends using HTTPS as the default transport protocol for sending AutoSupport packages to NetApp.

#### **Cross-origin resource sharing (CORS)**

You can configure cross-origin resource sharing (CORS) for an S3 bucket if you want that bucket and objects in that bucket to be accessible to web applications in other domains. In general, don't enable CORS unless it is required. If CORS is required, restrict it to trusted origins.

See the steps for [configuring cross-origin resource sharing \(CORS\)](https://docs.netapp.com/us-en/storagegrid-118/tenant/configuring-cross-origin-resource-sharing-cors.html).

#### **External security devices**

A complete hardening solution must address security mechanisms outside of StorageGRID. Using additional infrastructure devices for filtering and limiting access to StorageGRID is an effective way to establish and maintain a stringent security posture. These external security devices include firewalls, intrusion prevention systems (IPSs), and other security devices.

A third-party load balancer is recommended for untrusted client traffic. Third-party load balancing offers more control and additional layers of protection against attack.

#### **Ransomware mitigation**

Help protect your object data from ransomware attacks by following the recommendations in [Ransomware](https://www.netapp.com/media/69498-tr-4921.pdf) [defense with StorageGRID](https://www.netapp.com/media/69498-tr-4921.pdf).

#### **Copyright information**

Copyright © 2024 NetApp, Inc. All Rights Reserved. Printed in the U.S. No part of this document covered by copyright may be reproduced in any form or by any means—graphic, electronic, or mechanical, including photocopying, recording, taping, or storage in an electronic retrieval system—without prior written permission of the copyright owner.

Software derived from copyrighted NetApp material is subject to the following license and disclaimer:

THIS SOFTWARE IS PROVIDED BY NETAPP "AS IS" AND WITHOUT ANY EXPRESS OR IMPLIED WARRANTIES, INCLUDING, BUT NOT LIMITED TO, THE IMPLIED WARRANTIES OF MERCHANTABILITY AND FITNESS FOR A PARTICULAR PURPOSE, WHICH ARE HEREBY DISCLAIMED. IN NO EVENT SHALL NETAPP BE LIABLE FOR ANY DIRECT, INDIRECT, INCIDENTAL, SPECIAL, EXEMPLARY, OR CONSEQUENTIAL DAMAGES (INCLUDING, BUT NOT LIMITED TO, PROCUREMENT OF SUBSTITUTE GOODS OR SERVICES; LOSS OF USE, DATA, OR PROFITS; OR BUSINESS INTERRUPTION) HOWEVER CAUSED AND ON ANY THEORY OF LIABILITY, WHETHER IN CONTRACT, STRICT LIABILITY, OR TORT (INCLUDING NEGLIGENCE OR OTHERWISE) ARISING IN ANY WAY OUT OF THE USE OF THIS SOFTWARE, EVEN IF ADVISED OF THE POSSIBILITY OF SUCH DAMAGE.

NetApp reserves the right to change any products described herein at any time, and without notice. NetApp assumes no responsibility or liability arising from the use of products described herein, except as expressly agreed to in writing by NetApp. The use or purchase of this product does not convey a license under any patent rights, trademark rights, or any other intellectual property rights of NetApp.

The product described in this manual may be protected by one or more U.S. patents, foreign patents, or pending applications.

LIMITED RIGHTS LEGEND: Use, duplication, or disclosure by the government is subject to restrictions as set forth in subparagraph (b)(3) of the Rights in Technical Data -Noncommercial Items at DFARS 252.227-7013 (FEB 2014) and FAR 52.227-19 (DEC 2007).

Data contained herein pertains to a commercial product and/or commercial service (as defined in FAR 2.101) and is proprietary to NetApp, Inc. All NetApp technical data and computer software provided under this Agreement is commercial in nature and developed solely at private expense. The U.S. Government has a nonexclusive, non-transferrable, nonsublicensable, worldwide, limited irrevocable license to use the Data only in connection with and in support of the U.S. Government contract under which the Data was delivered. Except as provided herein, the Data may not be used, disclosed, reproduced, modified, performed, or displayed without the prior written approval of NetApp, Inc. United States Government license rights for the Department of Defense are limited to those rights identified in DFARS clause 252.227-7015(b) (FEB 2014).

#### **Trademark information**

NETAPP, the NETAPP logo, and the marks listed at<http://www.netapp.com/TM>are trademarks of NetApp, Inc. Other company and product names may be trademarks of their respective owners.